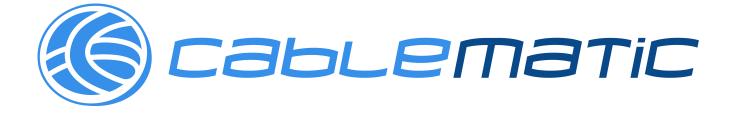

# Guideline of PIR Alarm WIFI KIT V1.01

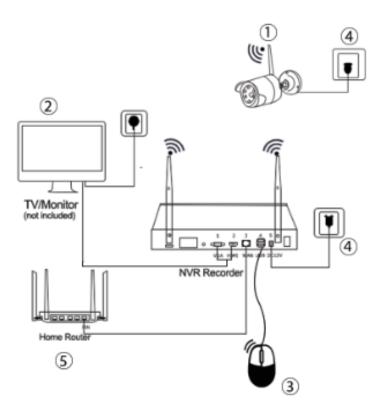

### Catalogue

I .Brief introduction II.product description III.WIFI Kit connection diagram V.HDD installation V.Connection setting VI.Setting of other function VI.How to use mobile software VII.FAQ Help

### I .Brief introduction:

Smart PIR Alarm cctv kit is the new product, which integrates burglar alarm and video surveillance. It is designed

to prevent and intimidate intruders and protect users' property and life.

#### Advantages:

1.Frighten intruders: PIR+Motion detector, once detect intruder at night, it will switch on the bright white led

lights to scare them to escape.

2.Color video: get clearly color video once detect intruder at night.

3. Two-way Audio: you can hear the voice around the camera, also, you can speak to the cameras.

4. Real-time Alarm push: when it detects and scare intruder, at the same time, you will get the alarming message

on your mobile phone.

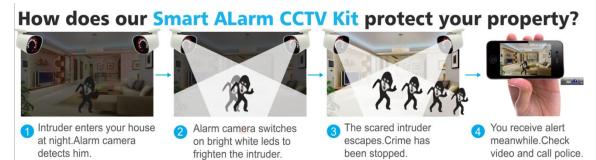

# **II**.Product Introduction

#### A,Smart Alarm NVR

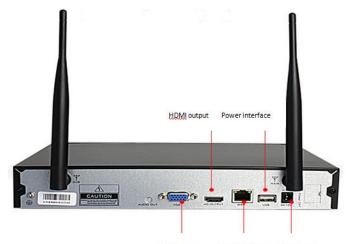

VGA output network interface Power interface

power: DC12V/2A,

USB: to connect mouse or usb drive,

Net port: to connect net line,

VGA/HDMI port: used to connect display,

WIFI aerial: in order to connect wifi camera.

**B**,Smart PIR Alarm camera

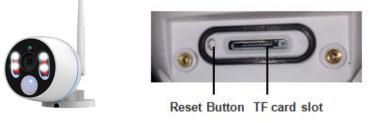

**IR LED:** In Dark, fill light automatically.

White LED: Once both detected heat and motion, it will light up.

**PIR Detector:** Search human heat.

Microphone/horn: Two way audio.

Power: DC12V/1A.

WIFI aerial: Connect camera.

Reset button: Press it 5 seconds to reset it.

TF card: Max support 128G.

#### Attention:

Installation height and direction of PIR infrared detection camera: the installation height should not exceed 3-4 meters (best within 3 meters); the installation direction is preferably horizontal installation (the installation position will directly affect the sensitivity of the PIR detector. When the camera is oriented The detection sensitivity is highest when the person's walking direction is 90 degrees.)

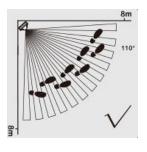

C,PIR Alarm camera picture

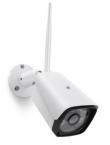

IR LED: In Dark, fill light automatically.

Power: DC12V/1A.

WIFI aerial: used to connect NVR

### **III.WIFI PIR Alarm kit intallation diagram**

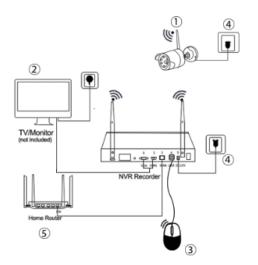

#### **Connection step:**

1,all cameras connect to power,DC12V/1A.

2, Display connect to NVR HDMI or VGA port.

3, Mouse connect to the USB port.

4,NVR connect Power,DC12V/2A.

5, If you want to see the video by Mob/PC remotely, the net pot need to connect the router.

# **IV.HDD Installation** (If already finished, ignore)

#### Preparation Remember to click the power off firstly

#### **Installation Step**

1).Unscrew the screw, remove the cover, connect the data and power cable.

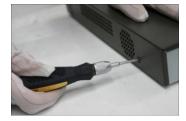

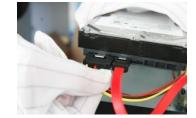

2) Stand the DVR chassis sideways, align the holes on the hard disk with the reserved holes at the bottom of the

chassis, and fix the hard disk with screws. Cover the chassis cover and secure the cover with screws.

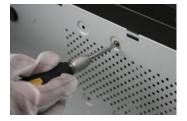

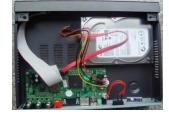

### Attention:

A.Choosing the matched HDD, which can meet the working request of NVR.

B.After booting, the system will ask to format the hard disk, the original

data in the hard disk may be completely lost.

C.Different hard disk capacities and parameter configuration of the DVR will affect the total length of video data

storage.

### V.Setting guideline

Click the right mouse button to enter the menu list. (Default login username: admin, no password).

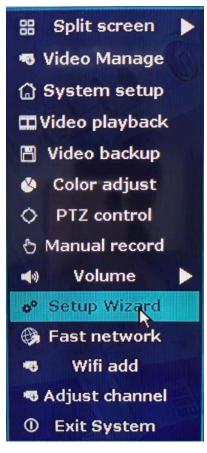

1).Split screen selection: single screen / multi screen selection

2). Video Management: Used to add a code/delete camera channel.

3)System settings: Recording Settings / Network Settings / User Management / Hard Disk Management / Factory Reset and more.

4).Video playback: video playback. You can play back video, video backup, etc. according to date, time, and channel.

5). Video backup: You can select the corresponding time period for backup.

6).Color adjustment: Adjust the color, brightness and so on of the monitor screen.

- 7).Setup Wizard: Recorder Operation Wizard.
- 8).One-click Internet access: for diagnosing network status.
- 9). Wireless add: for adding new camera functions.

10). Adjust the channel: for channel interchange, use the mouse to drag the channel to swap.

#### Clicking setup wizard

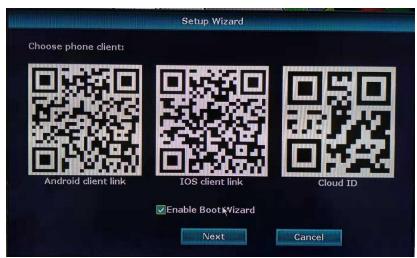

1, mobile APP: use the mobile phone to scan the corresponding Android or Apple QR code, you can download the

APP to the phone. (The cloud ID QR code on the right is added to the mobile app, which will be used later in the

| Wifi Channel    | Other 🔽                                     |
|-----------------|---------------------------------------------|
| Region          | MKK                                         |
|                 | Adaptive channel                            |
| The channel sho | ould conform to local laws and regulations. |
|                 |                                             |

APP operation). Click Next again.

2, wireless settings: the use of wireless channels must comply with local laws and regulations. (If there is no

| Time Zone   | +08:00                          |
|-------------|---------------------------------|
| Date time   | 2018/10/23 🔤 10 :28 :41 📴 Apply |
| Sync Time   | Enable                          |
| Date format | YYYY/MM/DD                      |
| Language    | English                         |
|             |                                 |
| KeyPad Type | Type1                           |
| Remote ID   | 255                             |
|             |                                 |
|             |                                 |
|             |                                 |

special requirement for monitoring the installation, the default setting can be.) Click Next step.

3, general settings: adjust the time and local time is correct. Click Next step.

| Network setup  | Auto Config Manual Config               |                                    |
|----------------|-----------------------------------------|------------------------------------|
|                | 192. 168. 1. 114                        |                                    |
| Cloud(P2P)     | 1888852911 (OFFLINE)                    | $\mathbb{E}\mathbb{P}[\mathbf{A}]$ |
| Net Diagnose   | Diagose                                 |                                    |
| Network Status | Gateway Unreachable                     | Cloud ID                           |
| Tips           | Please check gateway and router setting | 1 <b>9</b> 5.                      |
|                |                                         |                                    |

4, one-click Internet access: used to diagnose whether the Internet status is normal. (You can skip this step if you

|             | General | setup | Ŗ | lecor | rd se | stup      |        | Net | two | rk s | setup | C  | hai | nne        | l Se | etup | 8  | Syst | em | Admi |
|-------------|---------|-------|---|-------|-------|-----------|--------|-----|-----|------|-------|----|-----|------------|------|------|----|------|----|------|
|             | Channel | 1     |   | •     | 0     |           |        | 1   | C   | 8    | Time  |    |     | <b>E</b> ) | Mat  | tion |    |      |    |      |
| Record Plan | 0       | 1 2   | 3 | 4 5   |       | py t<br>7 | o<br>B | 9   |     |      | 12 13 | 14 |     |            |      |      | 19 |      |    | larm |
| Alarm setup | Su      |       |   |       |       |           |        |     |     |      |       |    |     |            |      |      |    |      |    |      |
| Zone setup  |         |       |   |       |       |           |        |     |     |      |       |    |     |            |      |      |    |      |    |      |
|             | Mo      |       |   |       |       |           |        |     |     |      |       |    |     |            |      |      |    |      |    |      |
|             | Tu      |       |   |       |       |           |        |     |     |      |       |    |     |            |      |      |    |      |    |      |
|             | We      |       |   |       |       |           |        |     |     |      |       |    |     |            |      |      |    |      |    |      |
|             | Th      |       |   |       |       |           |        |     |     |      |       |    |     |            |      |      |    |      |    |      |
|             | Fr      |       |   |       |       |           |        |     |     |      |       |    |     |            |      |      |    |      |    |      |
|             | Sa      |       |   |       |       |           |        |     |     |      |       |    |     |            |      |      |    |      |    |      |

are not connected to the network). Click next step.

5,HDD settings: After installing the hard disk, it will display the hard disk capacity, usage, status information. (If the status display is not formatted, you need to click format). Then click Finish.

## **VI: other function settings**

#### A.Encoding format setting

Click the right mouse button to enter the menu list and select System Settings. Select Channel Settings - Encoding Settings. (The default access to the recorder is the H.264 encoding format. If you connect the H.265 camera to the H.265 encoding format, each channel can be changed to save hard disk storage space.)

|                                                                                                    | Getterral setup | Record setup Network setup Channel Setup System Admin |
|----------------------------------------------------------------------------------------------------|-----------------|-------------------------------------------------------|
| General setup                                                                                                    | Time Zone       | Network V                                             |
|                                                                                                    | Date format     | +08:00                                                |
| Time Setup                                                                                                    | System Date     |                                                       |
|                                                                                                    |                 | 2018/10/23                                            |
| Screen setup                                                                                                    | System Time     | 10 :42 :52                                            |
| HDD Setup                                                                                                    | Sync Time       | Enable Advanced Sync Now                              |
|                                                                                                    | Time Format     | ● 12h   ● 24h                                         |
| Error Setup                                                                                                    |                 |                                                       |
|                                                                                                    |                 |                                                       |
| and the second second se |                 |                                                       |
|                                                                                                    |                 |                                                       |
|                                                                                                    |                 |                                                       |
|                                                                                                    |                 |                                                       |

#### **B**,Screen resolution setting:

System Settings—General Settings—Screen Settings. (The default resolution is 1280\*1024. If you are connected to a 1080P HD display, you can modify the resolution to 1080P, and the monitor screen will be clearer; if you are not sure if your monitor resolution is 1080P, please do not modify it.)

|                                                                         | General setup                                                                      | Record setup                                                     | Network set | tup Channel Se | stup System Admin |  |
|-------------------------------------------------------------------------|------------------------------------------------------------------------------------|------------------------------------------------------------------|-------------|----------------|-------------------|--|
| General setup<br>Time Setup<br>Screen setup<br>HDD Setup<br>Error Setup | Time Zone<br>Date format<br>System Date<br>System Time<br>Sync Time<br>Time Format | +08:00<br>YYYY/MM/E<br>2018/10/23<br>10:42:52<br>Enable<br>0 12h | 3           | Ndvanced       | Sync Now          |  |
|                                                                         |                                                                                    |                                                                  |             |                |                   |  |

#### **C,Video settings:**

System Settings - Recording Settings - Recording Plan. Red stands for timer recording; green stands for motion detection recording; (only timer recording is enabled by default. You can choose to enable motion detection recording. This makes it easier to find key video clips during playback.)

|             | Gene  | ral s | eti | up |   | Rec | ore | İse | tup  |    | Ne | two | ork | set | up | C  | han | nei | Se  | tup |    | Sys | ten | n A  | dmin |
|-------------|-------|-------|-----|----|---|-----|-----|-----|------|----|----|-----|-----|-----|----|----|-----|-----|-----|-----|----|-----|-----|------|------|
| Record Plan | Chann | iel   | 1   |    |   |     |     | Cot | oy I | to | 1  | ¢   | Q   | Tin | ne |    |     | ) N | ٩ot | ion |    | (   | •   | Alar | m    |
|             |       | 0     | 1   | 2  | 3 | 4   | 5   | 6   | 7    | 8  | 9  | 10  | 11  | 12  | 13 | 14 | 15  | 16  | 17  | 18  | 19 | 20  | 21  | 22   | 23   |
| Alarm setup | Su    |       |     |    |   |     |     |     |      |    |    |     |     |     |    |    |     |     |     |     |    |     |     |      |      |
| Zone setup  | Мо    |       |     |    |   |     |     |     |      |    |    |     |     |     |    |    |     |     |     |     |    |     |     |      |      |
|             | Tu    |       |     |    |   |     |     |     |      |    |    |     |     |     |    |    |     |     |     |     |    |     |     |      |      |
|             | We    |       |     |    |   |     |     |     |      |    |    |     |     |     |    |    |     |     |     |     |    |     |     |      |      |
|             | Th    |       |     |    |   |     |     |     |      |    |    |     |     |     |    |    |     |     |     |     |    |     |     |      |      |
|             | Fr    |       |     |    | - |     |     |     |      |    |    |     |     |     |    |    |     |     |     |     |    |     |     |      |      |
|             | Sa    |       |     |    |   | -   |     | -   |      |    |    |     |     |     |    |    |     |     |     |     |    |     |     |      |      |

### **D,PIR function settings:**

System Settings - Channel Settings - Video Detection.

Remark: A camera with a PIR function needs to be ticked after the PIR is turned on, and a normal camera needs to be turned off. (Firstly, look at which channel the camera is equipped with PIR, and which channel camera does not have PIR. Then select the corresponding channel to see if it needs to be checked.)

|               | General setup        | Record setup       | Network setup                                                                                                    | Channel Setup | System Admir |
|---------------|----------------------|--------------------|----------------------------------------------------------------------------------------------------|---------------|--------------|
|               |                      |                    | Contraction of the local division of the local division of the loc |               |              |
| ncode setup   | Channel              | 1                  |                                                                                                    | Copy to       |              |
|               | Detection            | Motion             |                                                                                                    | Z Enable      |              |
| PTZ setup     | Alarm duration       | And a state of the |                                                                                                    | Enable        |              |
| hannel OSD    |                      | 5 seconds          |                                                                                                    |               |              |
|               | Sensitivity          |                    |                                                                                                    | PIR Enable    |              |
| leo detection | IR cut mode          | smart mode         |                                                                                                    |               |              |
|               |                      | ming Time          | Area ec                                                                                                    | lit           |              |
| Bitrate       | States of the second | Alarm              |                                                                                                    |               |              |
|               |                      | Buzzer             |                                                                                                    |               |              |
|               |                      | E-Mail Notice      |                                                                                                    |               |              |
|               |                      | APP Alarm          |                                                                                                    |               |              |
|               |                      |                    |                                                                                                    |               |              |
|               |                      |                    |                                                                                                    |               |              |
|               |                      |                    | AND SERVICE                                                                                                    |               |              |
|               |                      |                    |                                                                                                    | oply Ok       | c Cano       |

# VII, The using of mobile APP

#### $V\!I\!I\text{-1}$ : Download and install APP

Search"Pro 3.0" on the Google play store, then download and install it, or you can scan the following QR code

to download.

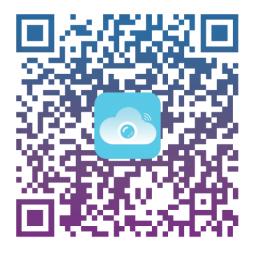

IP Pro 3.0

# VII-2: Mobile APP operation

#### 1).Sign in

First time using need register it, then sign in.

|   | Log in             |          |
|---|--------------------|----------|
|   |                    |          |
|   | Email/phone number |          |
|   | password           | $\sim$   |
| ] | Forget password?   | Register |
|   | Confirm            |          |
|   |                    |          |

#### 2).add Device

First way: click of upper right corner, then click Scan , Scan the cloud ID QR code in the setup wizard of recorder, then write your own device name casually, at last, click finish.

| 3:55 PM       | 0.09KB/s 🕫             | ම් 📶 4G - 💶 54%                | 12:53 PM Q     | 5        | .63KB/s © "∄ıl 4Gıl 4 | G , 🗩 71% |
|---------------|------------------------|--------------------------------|----------------|----------|-----------------------|-----------|
| 密             | My device              | → +                            | <              | Inpu     | t manually            | Complete  |
|               |                        |                                | Cloud ID       | Cloud IE | )                     |           |
|               |                        | <ul> <li>Add device</li> </ul> | Name of device | My devi  | се                    |           |
|               |                        | Scan                           | User name      | admin    |                       |           |
|               |                        |                                | Password       | Input de | evice password        | $\sim$    |
|               | Teaching video         |                                |                |          |                       |           |
| Second way:cl | ick <b>+</b> , of uppe | r right corner,Foll            | lowing, click  | (+)      | Add device            | ("addin   |

equipment"), then choose to scan the LAN, you will find the camera ID, finally, connect it.

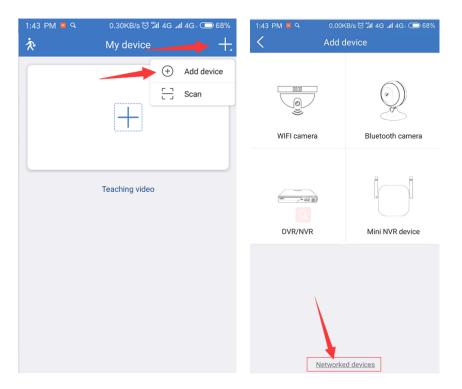

# $V\!I\!I\text{-}3\text{:}\mathsf{Preview}$ and video palyback

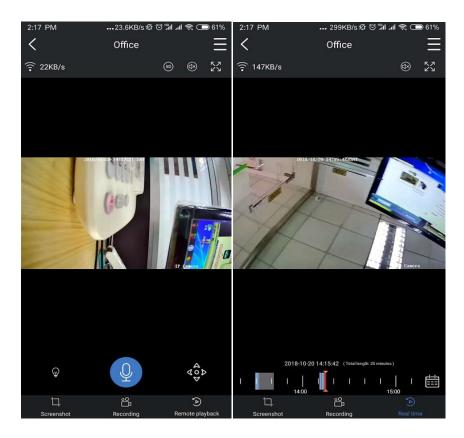

# **Button function description:**

|               | Button                   | Function                                     |
|---------------|--------------------------|----------------------------------------------|
|               | definition switch button | Switch image definition,HD is High           |
|               | demittion switch button  | Definition,SD is Standard Definition.        |
|               | Speaker button           | Play sound around the camera or not.         |
| <u>r</u> 7 yr | Full screen or not       | Full screen or not, the left one is the full |
| 272           | Full screen of not       | screen button.                               |
| Q             | Audio control:           | Hold the button, then speak to the camera.   |
| 88            | Multi-screen switching   | Multi-screen switching.                      |
| 5             | Video playback/real-time | Video playhool / root time playing           |
| B             | playing                  | Video playback/real-time playing.            |
| 105512        | Playback timeline        | Modify the timeline will change the video    |
|               | r layback unlenne        | playing time, you can change the calendar.   |

| ₽    | image capture                       | image capture.                                               |  |  |  |  |  |  |
|------|-------------------------------------|--------------------------------------------------------------|--|--|--|--|--|--|
|      | video recording:                    | Recording the video currently you see from you mobile phone. |  |  |  |  |  |  |
| Ð    | Video playback channel<br>switching | Video playback channel switching.                            |  |  |  |  |  |  |
| ==== | The date of recording               | Used to switch date when playback.                           |  |  |  |  |  |  |
| Ξ    | Video backup                        | Download the backup video to your Mobile.                    |  |  |  |  |  |  |

# VII-3,Mob Alarm push setting

In the phone settings, select the notification and status bar (the name may be different in each person's phone settings, but probably the same meaning), then select Apply Notification Management, select Pro 3.0, as shown in the figure to open all push message permissions.

| :00 PM     | 1.73KB/s ⓒ "레네 유 🗔       | 22% |                                                                                           |
|------------|--------------------------|-----|-------------------------------------------------------------------------------------------|
|            | Settings                 |     |                                                                                           |
| PERSONA    | L                        |     |                                                                                           |
| O Dis      | splay                    | >   | 9:00 PM 🖬 0.00KB/s 🗇 🕍 📶 🤿 🗩 22%                                                          |
| 🕲 Wa       | allpaper                 | >   | < Notifications & status bar                                                              |
| <b>T</b> h | emes                     | >   | Notifications folder<br>All unimportant notifications will appear in a<br>separate folder |
| )) So      | ound & vibration         | >   | App notifications                                                                         |
| YSTEM &    | DEVICE                   |     | STATUS BAR                                                                                |
| Lo         | ck screen & password     | >   | Show notification icons                                                                   |
| i No       | tifications & status bar | >   | Show notification icons       Show connection speed                                       |
| ) Ho       | ome screen & Recents     | >   | Show carrier when device is locked                                                        |
| ] Fu       | ll screen display        | >   | Edit carrier name None >                                                                  |
| ð Mi       | AI                       | >   | Battery indicator > Percentage                                                            |
| ) Se       | cond space               | >   | NOTIFICATION SHADE                                                                        |
|            |                          | >   | Collapse after touch                                                                      |
|            | Ittery & performance     |     | Notification shade shortcut                                                               |
| 🕒 Sto      | orage                    | >   |                                                                                           |

### **VII-3,Device sharing function**

In the main APP interface, Click on the top right corner , Chooses sharing.

1).Sharing rights can be selected: video preview; video playback

2).QR code expiration date: 5 minutes by default, customizable time.

3).Click on the top right corner , it will generate a QR code, share it to somebody you want to share with .

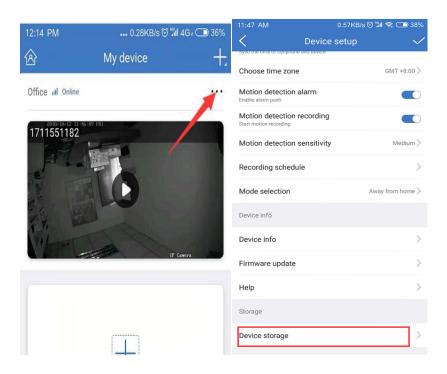

### ₩,FAQ:

Q:My Mobile can not receive the message of alarm push.

Help:Find the Alarm push setting button in your mob app,then turn on mobile messaging permission.

Q: How to close my Alarm push function?

Help:In the main interface of the mobile APP, select the personal

center in the lower right corner, click the alarm message, and close the message push.

Q:I can't find the camera on the mob app.

Help:Reset the camera, search again.

Q: How to turn on motion detection alarm for ordinary camera?

|                | General setup                                                                                                    | Record setup  | Network setup | Channel Setup          | System Admin |
|----------------|----------------------------------------------------------------------------------------------------|---------------|---------------|------------------------|--------------|
|                | The local division of the local division of the local division of | The second    |               |                        |              |
| Encode setup   | Channel                                                                                                    |               |               | a second second second |              |
|                |                                                                                                    | 1             |               | Copy to                |              |
| PTZ setup      | Detection                                                                                                    | Motion        |               | Enable                 |              |
|                | Alarm duration                                                                                                    | 5 seconds     |               |                        |              |
| Channel OSD    | Sensitivity                                                                                                    |               |               | PIR Enable             |              |
|                | IR cut mode                                                                                                    | smart mode    |               |                        |              |
| ideo detection |                                                                                                    | ming Time     | Area ec       |                        |              |
| Bitrate        |                                                                                                    |               | Area ec       |                        |              |
|                |                                                                                                    | Alarm         |               |                        |              |
|                |                                                                                                    | Buzzer        |               |                        |              |
|                |                                                                                                    | E-Mail Notice |               |                        |              |
|                |                                                                                                    | APP Alarm     |               |                        |              |
|                |                                                                                                    |               |               |                        |              |
|                |                                                                                                    |               |               |                        |              |
|                |                                                                                                    |               |               |                        |              |

System Settings - Channel Settings - Video Detection.

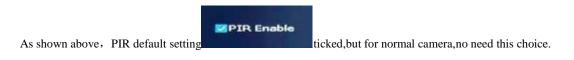

#### Q:How can I only turn on the camera's infrared or white light?

Help:As shown above, default setting IR cut mode is smart mode, if choose IR mode, only IR Led light up at

night, if choose color mode, just only white led light up at night.

#### Q.How to add a new camera on the recorder?

Remark:In case of accidental loss of the connection between the camera and the recorder, or you need to add a

new camera to the recorder. Follow the steps below to match your camcorder to the recorder.

- 1. Let camera on powering, connect to the NVR by net cable.
- 2. Click right mouse button to enter the menu list, select video management.

| Protoco                | And the second second sec |                                                                                                    |                                           |                  |                                                     |
|------------------------|----------------------------------------------------------------------------------------------------|----------------------------------------------------------------------------------------------------|-------------------------------------------|------------------|-----------------------------------------------------|
| ID                     | Device name                                                                                                    | IP address                                                                                                    | Preview                                   | Protocol         |                                                     |
| 1                      | C3-S-NE                                                                                                    | 192. 168. 1. 168                                                                                                | <u>(0)</u>                                | N1               | Recesh                                              |
|                        |                                                                                                    |                                                                                                    |                                           |                  | Match Code                                          |
| -                      |                                                                                                    |                                                                                                    |                                           |                  | Auto Add                                            |
| -                      |                                                                                                    |                                                                                                    |                                           |                  | Modify                                              |
|                        |                                                                                                    | The second second second second second second second second second second second second second second second se |                                           |                  | Advanced                                            |
| Added d                |                                                                                                    | 1 Remain IP address                                                                                             | ining device:<br>Stat                     | 3                |                                                     |
|                        |                                                                                                    |                                                                                                    |                                           | us               |                                                     |
| Channel<br>1<br>2      | Device name                                                                                                    | IP address                                                                                                    | Stat<br>Connect of<br>No video            | source           | Delete                                              |
| Channel<br>1<br>2<br>3 | Device name                                                                                                    | IP address                                                                                                    | Stat<br>Connect e<br>No video<br>No video | source<br>source | Delete<br>Delete All                                |
| Channel<br>1<br>2      | Device name                                                                                                    | IP address                                                                                                    | Stat<br>Connect of<br>No video            | source<br>source | Delete<br>Delete All<br>Manual Edit                 |
| Channel<br>1<br>2<br>3 | Device name                                                                                                    | IP address                                                                                                    | Stat<br>Connect e<br>No video<br>No video | source<br>source | Delete<br>Delete All<br>Manual Edit<br>Channel Sett |
| Channel<br>1<br>2<br>3 | Device name                                                                                                    | IP address                                                                                                    | Stat<br>Connect e<br>No video<br>No video | source<br>source | Delete                                              |

Check the original channel status. If "Disconnect" is displayed, "Connection failed", etc, select the channel with the mouse and click Delete Channel.

Then click Refresh button, the connected camera IP address will appear in the list above. Following, click on the code to add. After the addition is successful, you can unplug the network cable.